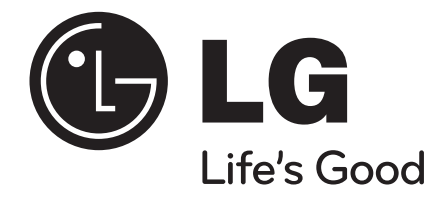

# **נגן / מקליט קלטות DVD הוראות שימוש והפעלה דגם 388RC**

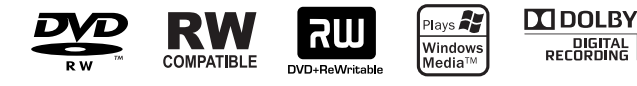

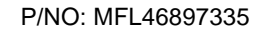

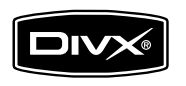

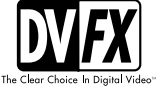

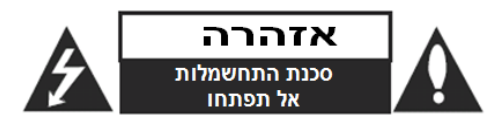

**אזהרה:** כדי להפחית סכנת שוק חשמלי, אל תסירו את המכסה האחורי. אין בפנים כל רכיב המיועד לטיפול על ידי המשתמש. לשירות, פנו לטכנאי שירות מורשה ומיומן.

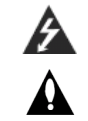

**זהירות: הוראות תיקון אלה מיועדות לטכנאי שירות מוסמכים בלבד. כדי להפחית את סכנת ההלם החשמלי, אל תבצעו תיקונים כלשהם מלבד אלו הכלולים בהוראות ההפעלה, אלא אם אתם מוסמכים לכך.**

**זהירות: אין לחשוף את המכשיר למים )התזה או טפטוף( ואין להניח עליו כלי כלשהו מלא בנוזלים, כגון אגרטל.**

**אזהרה:** כדי להפחית סכנת התלקחות או שוק חשמלי, אל תחשפו מכשיר זה לגשם או לחות.

**אזהרה:** אל תחסמו את פתחי האוורור. התקינו את המכשיר בהתאם להנחיות היצרן.

**זהירות:** מסילות ופתחים במארז קיימים לצורך אוורור וכדי לוודא תפעול אמין של המכשיר וכדי להגן עליו מפני חמום יתר.

לעולם אין לחסום את הפתחים על ידי הנחת המוצר על מיטה, ספה, שטיח או משטח דומה. אין להציב מוצר זה בגומחה כגון ארונית מדפי ספרים אלא אם כן יסופק אוורור נאות למכשיר בהתאם להנחיות היצרן.

#### **זהירות:**

איו לחשוף את המוצר למים (טפטוף או התזה) ואיו להניח על המכשיר כל חפץ המלא במים כדוגמת אגרטלים.

# **זהירות בנוגע לכבל החשמל**

# **את מרבית המכשירים מומלץ למקם על מעגל חשמלי מבודד;**

היינו, מעגל חשמלי של שקע יחיד המספק חשמל למכשיר זה בלבד ושאין לו שקעים נוספים או מעגלים מסועפים. בדקו בדף המפרט הטכני בחוברת הוראות זו כדי להיות בטוחים.

אל תעמיסו יתר על המידה על שקעי הקיר. שקעי חשמל עמוסים יתר על המידה, שקעי חשמל משוחררים או פגומים, כבלי הארכה, כבלי חשמל שחוקים או בידוד תיל סדוק או פגום מסוכנים. כל אחד מהמצבים הללו יכולים לגרום להלם חשמלי או שריפה. בדקו מעת לעת את הכבל של המכשיר, ואם הוא נראה ניזוק או שחוק, נתקו אותו, הפסיקו להשתמש במכשיר ומסרו את הכבל למרכז שירות מורשה כדי להחליפו בחלק זהה.

הגנו על כבל החשמל משימוש פיזי או מכאני לא נכון, כגון עיוות, פיתול, צביטה, סגירה בדלת, דריכה. שימו לב במיוחד לתקעים, שקעי חשמל ולנקודה ממנה הכבל יוצר מהמכשיר.

כדי לנתק את כבל החשמל מהשקע, משכו החוצה את תקע הכבל ואל תמשכו מהכבל עצמו. כאשר מתקינים את המכשיר, וודאו שהתקע נגיש לחלוטין.

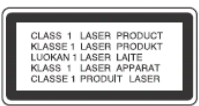

#### **זהירות:**

קרינת לייזר סיווג B3 נראית ושאינה נראית כאשר הנעילה נוטרלה והגישה לקרן פתוחה. נגן DVD זה כולל מערכת לייזר. למניעת חשיפה ישירה לקרן הלייזר, אל תנסו לפתוח את מכסה המכשיר.

**זהירות:** מוצר זה מפיק קרן לייזר.

כדי להבטיח שימוש נכון במוצר זה, בבקשה קראו את הוראות ההפעלה בקפידה ושמרו אותם לשימוש עתידי. במקרה שיהיה צורך בתיקון כלשהו עבור יחידה זו, צרו קשר עם מרכז שירות מורשה.

#### **זכויות יוצרים**

- אסור על פי חוק לשכפל, לשדר, להראות, לשדר באמצעות כבלים, להקרין לציבור או להשכיר חומרים המוגנים על ידי זכויות יוצרים ללא הרשאה. מוצר זה כולל את אפשרות הגנת זכויות יוצרים שפותחה על ידי MACROVISION. בתקליטורים מסוימים קיימת הגנה בפני העתקה.כאשר מקליטים תמונות מתקליטורים כאלו, יושמעו רעשים.
- נגן זה משלב טכנולוגיית הגנה על זכויות יוצרים המוגנת על ידי מספר פטנטים אמריקאיים ובעלי זכויות אחרים בבעלות MACROVISION. השימוש בטכנולוגיות הגנה אלו חייב להיות מאושר על ידי חברת MACROVISION, ונועדה לשימוש ביתי או לשימושי צפייה מוגבלים אחרים אלא אם אושרה לשימוש אחר על ידי חברת MACROVISION. חל איסור לפרק את המכשיר.
- הצרכנים צריכים לשים לב שלא כל הטלביזיות התומכות ב- HIGH DEFINITION תואמות במלואן לנגן זה ויכולות לגרום לעיוות החומר המוצג. במקרה של בעיות בסקירת תמונה 625 , מומלץ להעביר את החיבור לחיבור של תמונה סטנדרטית. אם עולות שאלות לגבי התאמת נגן זה מדגם P 625 לטלוויזיה מתוצרתנו, צרו קשר עם מרכז שירות הלקוחות שלנו.

# **מיוצר תחת רישיון ממעבדות דולבי. "דולבי" וסמל ה- D הכפול הינם סימנים מסחריים של מעבדות דולבי.**

# תוכן עניינים

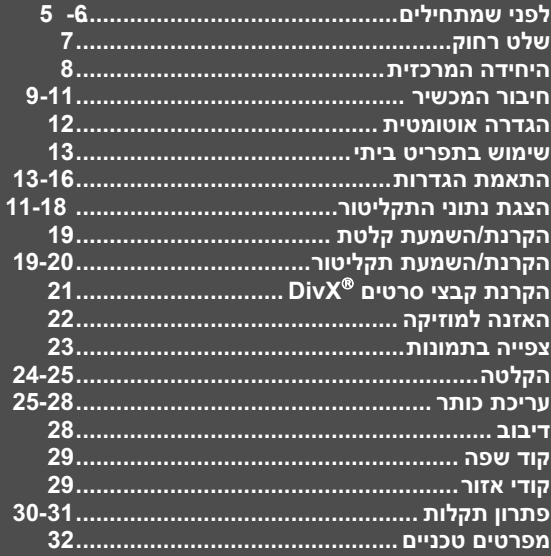

לפני חיבור, הפעלה או התאמת הנגן, קראו את כל מדריך<br>הפעלה זה בהקפדה.

 $\bigcirc$ 

 $\overline{4}$ 

# **לפני שמתחילים**

# **תקליטורי הקרנה והקלטה**

נגן זה יכול להציג או להקליט סוגים רבים של תקליטורי DVD. הטבלה הבאה מציגה כמה הבדלי התאמה ספציפיים התלויים בסוג התקליטור.

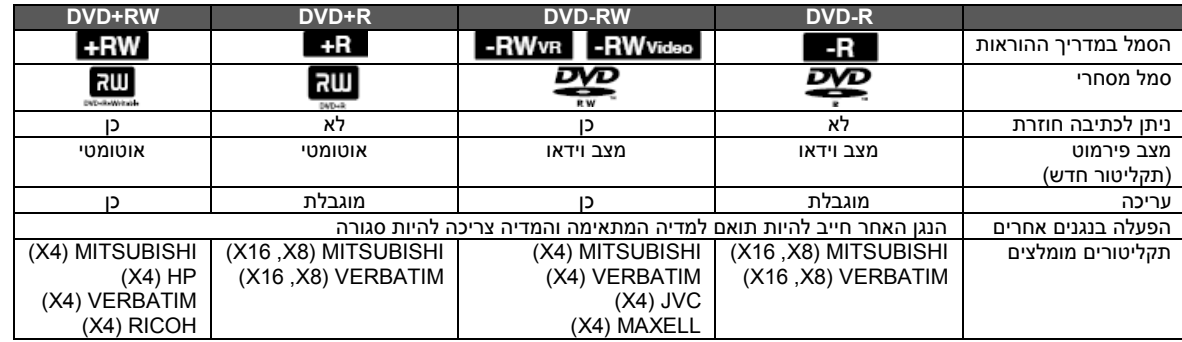

# **תקליטורים הניתנים להפעלה**

# הטבלה הבאה מציגה את צורת הקבצים וסוגיה המדיה הניתנים להפעלה בנגן זה.

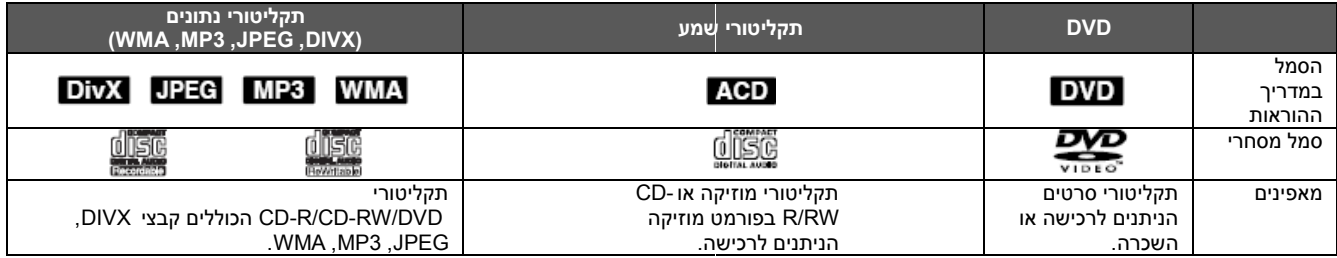

# **הערות לגבי התקליטורים**

- ישנם תקליטורים שבגלל מצב צורת ההקלטה או תקליטור -CD RW/R( או RW/R+DVD )לא יוכלו לפעול בנגן זה.
- אל תחברו מדבקות או חותמות לאף אחד מצדי התקליטור )צד המדבקה או צד ההקלטה).
- אל תשתמשו בתקליטורים בעלי צורה לא רגילה )למשל, בעלי צורת לב או מתומנים) היכולים לפגוע בפעולת הנגן.
	- תוכנת שבגלל( DVD+R/RW או )CD-R/RW תקליטורי ישנם ההקלטה או הסיומת לא יוכלו לפעול בנגן זה.
- CD-R/RW -ו DVD+R/RW DVD-R/RW תקליטורי ייתכן שנצרבו במחשב ביתי או בצורב DVD לא יפעלו בנגן זה אם התקליטור פגום או מלוכלך, או כאשר יש לכלוך או עיבוי על עדשות הנגן.
	- אם אתם צורבים תקליטור במחשב ביתי, גם אם הצריבה נעשית בפורמט מתאים, ישנם מקרים בהם התקליטור לא יפעל בגלל הגדרות התוכנה ששמשה לצריבת התקליטור. )בדקו עם מפיץ התוכנה לגבי מידע נוסף).
- נגן זה מחייב תקליטורים וצריבה העונים על סטנדרטים טכניים מסוימים בכדי להגיע לאיכות הפעלה מיטבית. תקליטורים מוקלטים מראש עונים מלכתחילה על דרישות אלו. ישנם סוגים שונים של צורות צריבת תקליטורים )וביניהם תקליטורים הכוללים קובצי 3MP או WMA )ואלו דורשים תנאים מוקדמים )ראו למעלה( להבטחת הפעלה מתאימה.
	- הצרכנים צריכים לשים לב שיש צורך באישור להורדת קבצי 3MP/WMA ומוזיקה מהאינטרנט. לחברה אין זכות להבטחת אישור שכזה. יש לקבל אישור מבעלי זכויות היוצרים.

# **הגבלות העתקה**

ישנם סרטי וידאו בעלי הגנה חד-פעמית: לא ניתן לשכפל מקורות אלו ל-DVD. אתם יכולים לזהות חומרים בעלי הגנה זו במהלך הקרנתם על ידי הצגת נתוני התקליטור על המסך.

- בנגן זה לא ניתן להקליט בצורה נכונה מקורות בפורמט NTSC.
	- חומרים בפורמט SECAM( ממגבר הטלוויזיה או מאנטנה( מוקלטים בפורמט PAL.

# **אודות תצוגת הסמול**

הסמל " $\heartsuit$ " עשוי להופיע על מסך הטלוויזיה שלכם במהלך ההפעלה ולציין בכך שהאפשרות המתוארת במדריך ההפעלה אינה קיימת לתקליטור.

# **קוד אזורי**

לנגן זה קוד אזורי המודפס בגב הנגן. הנגן יכול להפעיל רק תקליטורי DVD בעלי אותו קוד או כאלו בעלי סימון "ALL".

- במרבית התקליטורים ישנה תיבה הכוללת ספרה אחת או יותר הנראים בברור על העטיפה. מספר זה חייב להתאים למספר הקוד האזורי של הנגן אחרת לא ניתן יהיה להפעיל את התקליטור.
- אם תנסו להפעיל תקליטור עם קוד אזורי שונה מזה של הנגן, תופיע ההודעה "קוד אזור שגוי. לא ניתן להקרנה" ) Regional Incorrect" .הטלוויזיה (Code. Can't play back"

# **הפעלת השלט הרחוק**

כוונו את השלט הרחוק לחיישן השלט ולחצו על הלחצנים.

# **התקנת הסוללות בשלט הרחוק**

הסירו את מכסה תא הסוללות בצידו האחורי של השלט, והכניסו 3 סוללות בגודל AAA, כאשר הקטבים )**+**( ו )**-**( מותאמים כהלכה.

# **שלט רחוק**

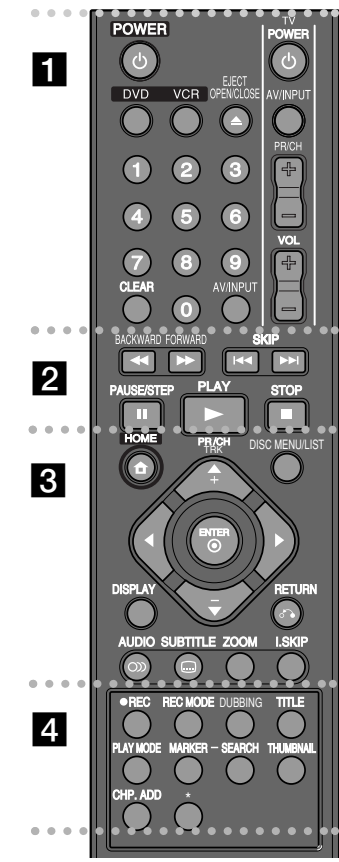

**................................... POWER**: הפעלה וכיבוי של הנגן **DVD**: בחירת מצב המכשיר ל DVD. **VCR**: בחירת מצב המכשיר ל VCR( וידאו( **EJECT, OPEN/CLOSE**: פתיחה וסגירה של מגש תקליטורים והוצאת הקלטת ממכשיר הוידאו. **לחצני ספרות** :**0-9** לבחירת פריטים ממוספרים בתפריט. **CLEAR**: מחיקת סימן בתפריט חיפוש סימנים. **INPUT/AV:** משנה את מקור הכניסה )טיונר, 1-2AV, או .)DV IN

**לחצני בקרת טלוויזיה**: אתם יכולים לפקח על עצמת הקול, מקור, בחירת ערוצים ולהפעיל/לכבות את הטלוויזיה. . . . . . . . . . . . . . . . . . *9* . . . . . . . . . . . . . . . .

**אחורה/קדימה** )/):

- DVD: חיפוש קדימה או אחורה.

- VCR: הרצת קלטת הטייפ קדימה או אחורה במצב עצירה, להרצה מהירה קדימה או אחורה של התמונה. **SKIP**( /): מעבר לקטע הבא/הקודם. **STEP/PAUSE**( ): עצירת זמנית של ההפעלה או

ההקלטה.

**PLAY**( ): התחלת ההקרנה.

**STOP**( ): עצירת ההקרנה או ההקלטה. **3**

**HOME:** כניסה או יציאה מתפריט HOME. **LIST/MENU DISC:** גישה לתפריט על התקליטור. מעבר בין תפריט רשימת מקורית ורשימת כותרים להקרנה. **DISPLAY**: כניסת לתצוגת מסך. **RETURN** ( <sup>ס</sup>ْס): הסרת תצוגת המסר.

**///( שמאלה/ימינה/למעלה/למטה(:**

משמשים לניווט בתצוגת המסך.

**ENTER**( ): אישור בחירת תפריט.

**TRK CH/PR( +/-):** חיפוש עולה ויורד בערוצים השמורים בזיכרון.

**AUDIO**) ( : בחירת שפת אודיו או ערוץ אודיו. **SUBTITLE ( <sup>(</sup>י בחירת שפת התרגום.** 

**ZOOM**: הגדלת תמונה הווידיאו. **SKIP.I( דילוג מידי(:** דילוג של 30 שניות קדימה במהלך הקרנה.

**4**

**RECׁ**(): תחילת ההקלטה. **MODE REC:** בחירת דרך ההקלטה. **DUBBING**: לחצו להעתקת DVD ל VCR( או VCR ל .)DVD

**TITLE**: הצגת לתפריט שם התקליטור, אם קיים. **MODE PLAY:** בחירת דרך ההקרנה. **MARKER**: סימון קטע במהלך ההקרנה. **SEARCH**: הצגת תפריט חיפוש סימון. **THUMBNAIL:** בחירת תמונה מוקטנת. **ADD.CHP:** הוספת סימן פרק בזמן הקרנה/הקלטה.

**\***: האפשרות אינה קיימת.

#### **התאמת השלט הרחוק למכשיר הטלוויזיה שלכם**

אתם יכולים להפעיל את מכשיר הטלוויזיה באמצעות השלט הרחוק. אם הטלוויזיה רשומה בטבלה הבאה, הגדירו את קוד היצרן המתאים.

.<br>בעוד שאתם לוחצים על לחצן TV POWER, הקלידו את קוד היצרן של הטלוויזיה שלכם בעזרת לחצני הספרות )ראו טבלה למטה(. שחררו את לחצן POWER TV להשלמת הכיוון.

**יצרן מספר הקוד** 1 (ברירת מחדל), 2 LG/GoldStar<br>2 (1,3,4 Zenith Zenith 1,3,4<br>Samsung 6.7 Samsung 6,7<br>Sonv 8.9 Sony Hitachi 4

בכמה דגמי טלוויזיה כל הלחצנים או חלק מהם לא יפעלו גם לאחר הזנת קוד היצרן.

יתכן שכאשר תחליפו את סוללות השלט, מספר הקוד שהקלדתם יחזור למצב ברירת המחדל. הקלידו את הקוד המתאים שנית.

#### **היחידה המרכזית**   $\blacksquare$  $\overline{2}$  $\bf{3}$ 4  $5\overline{a}$ 6  $\overline{7}$ 8 門 Ö  $\blacksquare$ 9 10 11  $12$ 13 14 15

- **)1( )מתג הפעלה(** הפעלה וכיבוי של הנגן
- **)2( מגש תקליטורים** הכניסו לכאן את התקליטור
- **) ( DVD )3(** פתיחה וסגירה של מגש התקליטורים.
	- **)4( חלון תצוגה** כוונו את השלט רחוק לכאן.
	- **)5( חיישן שלט** כוונו את השלט לנקודה זו.
- **DV IN )6(** חיבור שקע יציאת DV למצלמת וידאו.
- **)7( 2 IN AV( כניסת וידאו/כניסת אודיו )ימנית/שמאלית((.**

חברו את שקע יציאת אודיו/וידאו למקור חיצוני )מערכת שמע, טלוויזיה, מכשיר וידאו, מצלמת וידאו וכו'(.

- $(\triangle)$  VCR  $(8)$ הוצאת קלטת הוידאו.
- **)9( )הפעלה/השהייה(** התחלת ההקרנה. השהייה זמנית של ההקרנה או ההקלטה, לחצו שנית ליציאה ממצב השהייה.
	- **)10( (( עצור(** עצירת ההקרנה או ההקלטה.
	- **(11)** (הקלטה) התחלת הקלטה. לחצו מספר פעמים לכיוון זמן ההקלטה.

**)/( PROG. )12(** סריקה למעלה או למטה דרך התחנות השמורות.

- **)13(DUBBING( דיבוב(**
- לחצו להעתקת ה DVD ל VCR( או VCR ל DVD).
	- **DVD/VCR)14(**

מיתוג בקרות בין חלק ה DVD וחלק ה VCR של המכשיר.

**)15(SCAN/P( סריקה מתקדמת(**

מיתוג את מצב הסריקה המתקדמת. i576i (כבוי), 576p (מופעל).

**חיבור הנגן** 

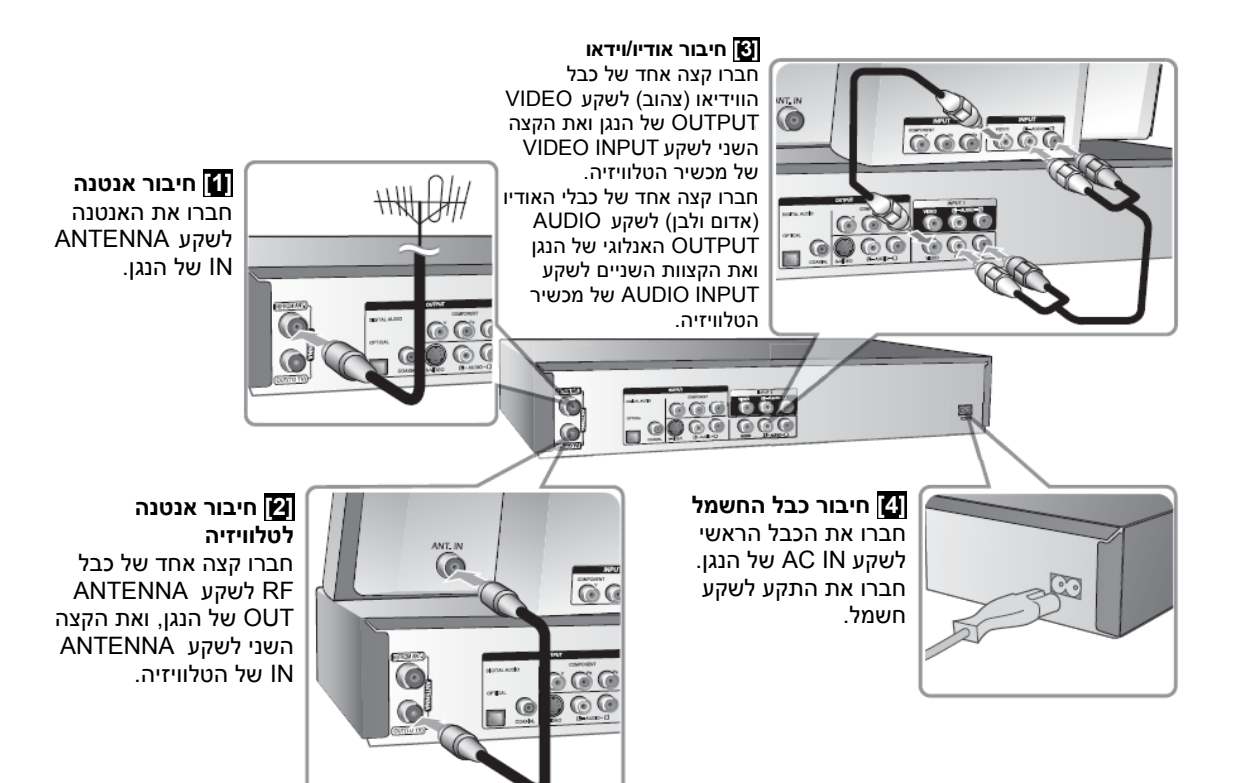

# **חיבור הנגן - אפשרויות נוספות**

#### **חיבור קומפוננט**

חברו קצה אחד של כבל הקומפוננט )Pr Pb Y )לשקע OUTPUT COMPONENT של הנגן ואת הקצה השני לשקע INPUT COMPONENT של הטלוויזיה. חברו קצה אחד של כבלי האודיו (אדום ולבן) לשקע האודיו האנלוגי, OUTPUT AUDIO, של הנגן, ואת הקצוות השניים לשקע AUDIO INPUT של הטלוויזיה.

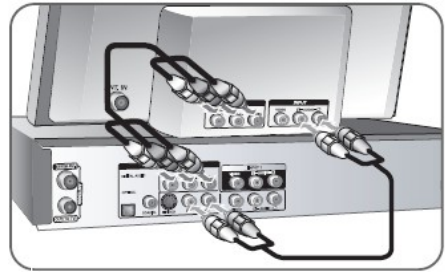

אם הטלוויזיה שברשותכם היא מסוג high-definition או " digital ready "תוכלו ליהנות מהסקירה המתקדמת של נגן זה לקבלת הרזולוציה הגבוהה ביותר האפשרית. אם הטלוויזיה שלכם אינה קולטת את הסריקה המתקדמת, תמונה בעלת אות מתקדם תהיה מעוותת.

כוונו את הרזולוציה ל-P576 באמצעות לחצן SCAN/P בפנל הקדמי לקבלת אות שידור מתקדם.

# **S-VIDEO חיבור**

חברו קצה אחד של כבל VIDEO -S לשקע VIDEO-OUTPUT S של הנגן ואת הקצה השני לשקע .הטלוויזיה של S-VIDEO INPUT

חברו קצה אחד של כבלי האודיו (אדום ולבן) לשקע האודיו האנלוגי, OUTPUT AUDIO, של הנגן, ואת הקצוות השניים לשקע AUDIO INPUT של הטלוויזיה.

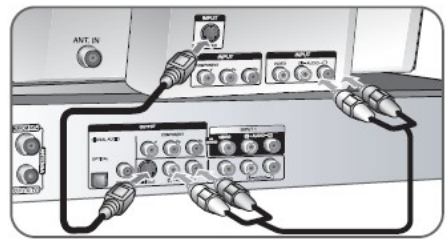

#### **חיבור אודיו דיגיטאלי**

חיבור מגבר/רסיבר, מפענח Dolby Digital/MPEG/DTS או ציוד אחר בעל כניסה דיגיטאלית.

חברו את אחד מהקצוות של כבל האודיו הדיגיטאלי )OPTICAL או COAXIAL )לשקע יציאת האודיו הדיגיטאלי של הנגן )OPTICAL או COAXIAL )ואת הקצה השני לשקע כניסת האודיו הדיגיטאלי )OPTICAL או COAXIAL )של המגבר.

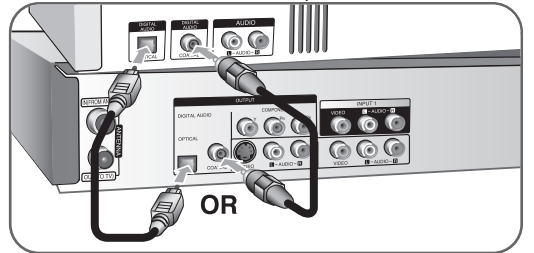

 $10$ נגן זה אינו מבצע פענוח פנימי (דו-ערוצי) של קטעי DTS. בכדי ליהנות מצליל היקפי DTS, עליכם לחבר את הנגן לרסיבר DTS תואם באמצעות אחת מיציאות האודיו הדיגיטאליות של הנגן.

# **AV IN 2 או AV INPUT 1 לשקעי חיבור**

חברו את שקעי הכניסה )INPUT או 2 IN AV )של הנגן לשקעי יציאת האודיו של האביזרים התואמים באמצעות כבלי אודיו/וידאו.

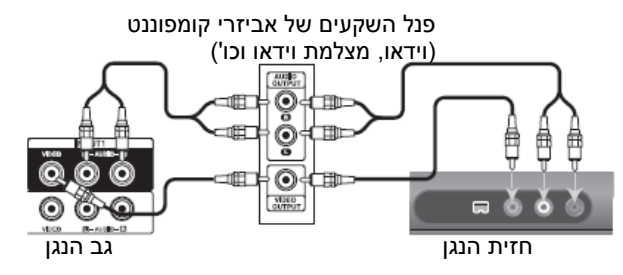

#### **חיבור מצלמת וידאו דיגיטאלית**

באמצעות השקע IN DV שבפנל הקדמי, אפשר לחבר מצלמת וידאו דיגיטאלית ולהעביר בצורה דיגיטאלית קלטות DV ל-DVD. השתמשו בכבל DV (לא מסופק) לחיבור שקעי כניסה/יציאה DV של המצלמה שלכם לפנל הקדמי של שקע IN DV של הנגן.

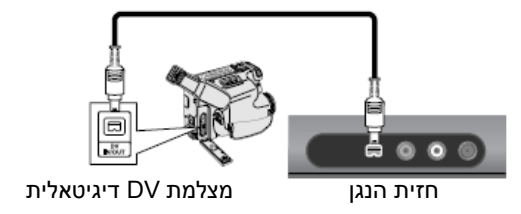

שקע IN DV נועד לחיבור מצלמות DV בלבד. הוא אינו תואם עם משדרי לווין דיגיטאליים או התקני קלטות וידאו. ניתוק כבל ה-DV במהלך ההקלטה ממצלמת וידאו דיגיטאלית יגרום לתקלה.

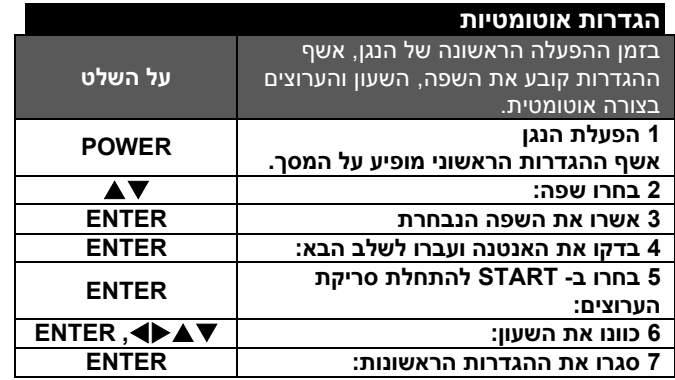

**הגדרות אוטומטיות – אפשרויות נוספות** 

#### **התאימו את הערוצים המתוכנתים**

לחצו על HOME, ואחר כך השתמשו ב- לבחירת האפשרות ]SETUP ]. לחצו על ENTER בזמן שבחרתם ]START]. יופיע תפריט SETUP של המסך. בחרו [EDIT PROGRAM ]באפשרויות של הרמה השנייה ולחצו על לתחילת הרמה השלישית. לחצו על ENTER לאחר בחירת האפשרות ]EDIT]. יופיע מסך עריכת הערוצים של המסך.

> בחרו איזה ערוץ אתם רוצים לערוך ולחצו על ENTER. תפריט אפשרויות יופיע בצידו השמאלי של המסך.

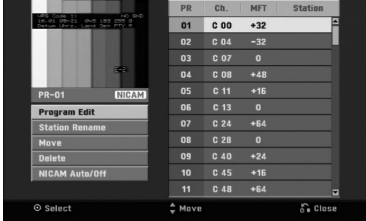

]EDIT PROGRAM]: שינוי ידני של הגדרות הערוצים. ]RENAME STATION]: שינוי שם ערוץ נבחר. ]MOVE]: שינוי מקום התוכנית ברשימת התוכניות. ]DELETE]: מחיקת הערוץ הנבחר מרשימת הערוצים המתוכנתים. .NICAM לשידור ערוצים הגדרת :[NICAM Auto/Off[

# **עריכת ערוץ**

אתם יכולים לשנות את הגדרת של ערוץ מתוכנת על ידי בחירת האפשרות ]EDIT PROGRAM ]בצידו השמאלי של מסך עריכת הערוצים.

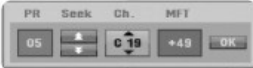

]PR]: מציין את מיקום הערוץ הנבחר.

]SEEK]: חיפוש אוטומטי של ערוצים. החיפוש עוצר כאשר הנגן מכוון על ערוץ.

] .CH ]שינוי מספר הערוץ.

]MFT ]כיוון עדין של הערוץ לקבלת תמונה ברורה יותר.

]OK]: אישור ההגדרות וחזרה לתפריט רשימת הערוצים.

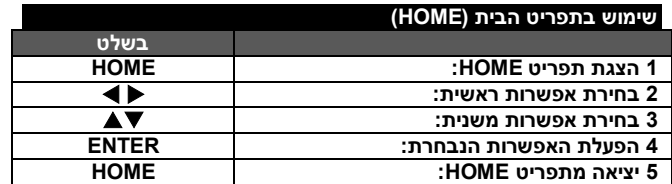

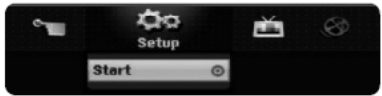

# **שימוש בתפריט HOME – אפשרויות נוספות**

#### **SETUP הגדרות**

START – הצגת תפריט ההגדרות )עמ' 13-17(

#### **סרט**

VCR – הקרנת סרט מקלטת וידאו.

DISC) (תקליטור)

- הצגת תפריט ]LIST TITLE ]המראה את הסרטים המוקלטים על התקליטור )עמוד 25(.
- הצגת תפריט ]LIST TITLE ]המראה את קובצי סרטי ה-DIVX המוקלטים על התקליטור. (עמוד 21).
	- תקליטוריDVD עמוד ). 19(.

#### **תמונות**

DISC - הצגת תפריט ]LIST PHOTO ]המראה את קובצי התמונות בתקליטור. )עמוד 23(.

#### **מוזיקה**

DISC - הצגת תפריט ]LIST MUSIC ]המראה את קובצי המוזיקה או קטעי אודיו בתקליטור. (עמוד 22).

#### **תפריט קל**

MANAGER DISC - מציג את תפריט הגדרות התקליטור עמוד ). 16-17(. INPUT DV - משנה את מצב כניסת DV.

 בתפריט[ DISC RECORD MODE[ האפשרות את מציד - REC MODE ההגדרות (עמוד 16).

דיבוב )DUBBING): העתקת תוכן DVD או קלטת VCR( וההפך(. )עמוד 28(.

#### **טלוויזיה**

(תכנות אוטומטי) [Auto Programming] (תכנות אוטומטי) (Auto Ch. Scan בתפריט ההגדרות (עמוד 14).

EDIT PR – הצגת האפשרות ]EDIT PROGRAM( ]עריכת תוכניות( בתפריט ההגדרות. (עמוד 12).

RECORD TIMER - הצגת תפריט ]RECORD TIMER ]תכנות הקלטה. )עמ' 24-25(.

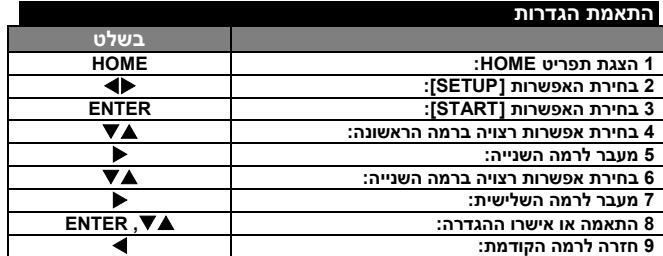

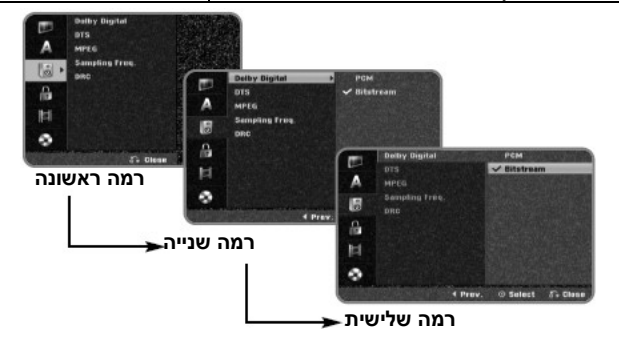

#### **התאמת הגדרות - אפשרויות נוספות**

#### **התאמת ההגדרות הכלליות**

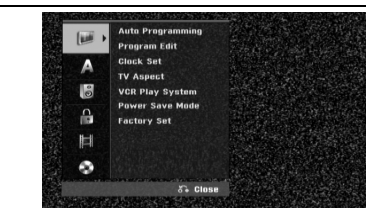

**PROGRAMMING AUTO** - אפשרות זו סורקת בצורה אוטומטית וקובעת את הערוצים הזמינים.

]START – ]התחלת סריקת הערוצים.

**EDIT PROGRAM** - אפשרות זו מאפשרת לכם להוסיף ערוצים ולערוך ערוצים שנקבעו.

]EDIT ]- הצגת המסך אשר מציג את רשימת הערוצים שנקבעו ואת אפשרות עריכת הערוצים. )עמוד 12(.

**SET CLOCK** - השעון חייב להיות מכוון בכדי להשתמש בתכנות הקלטה .]TIMER RECORD[

**ASPECT TV** - בחירת יחס התמונה בטלוויזיה המחוברת לנגן. ]BOX LETTER 4:3]: בחרו באפשרות זו כאשר מחוברת לנגן טלוויזיה סטנדרטית בעלת מסך 4:3 ואתם מעדיפים תמונה רחבה עם פסים בחלק העליון והתחתון של המסך. [4:3 PAN SCAN]: בחרו אפשרות זו כאשר מחוברת לנגן טלוויזיה סטנדרטית בעלת מסך 4:3 ואתם מעדיפים תמונה רחבה על כל המסך תוך חיתוך חלקים שאינם מתאימים. ]WIDE 16:9]: בחרו באפשרות זו כאשר אתם מחברים את הנגן לטלוויזיה בעלת מסך רחב.

שיטת הקרנת VCR - מכשיר הוידאו שלכם משתמש בשלוש שיטות צבע. PAL, MESECAM ו Auto. תוך כדי הקרנה, מקליט הוידאו שלכם אמור לבחור את שיטת הצבע אוטומטית. בכל אופן, אם אתם חווים בעיות כלשהם, בחרו בצבע באופן ידני.

**MODE SAVE POWER** - אפשרות לבחור האם נגן זה יהיה במצב של חיסכון באנרגיה בזמן היותו כבוי. אפשרות זו אינה זמינה כאשר מתכנתים הקלטה בטיימר.

]ON ]:הצג הקדמי כובה ורק האות היחיד המגיע מהאנטנה מועבר בזמן שהנגן כבוי.

]OFF]: מכבה את מצב שמירת אנרגיה.

**SET FACTORY -** אתם יכלים להחזיר את הגדרות היצרן של הנגן לא ניתן . להחזיר חלק מהאפשרויות (גירוד, סיסמא, וקוד אזור). תפריט ההגדרות האוטומטי מופיע על המסך לאחר חזרה להגדרות היצרן.

#### **התאמת הגדרות שפה**

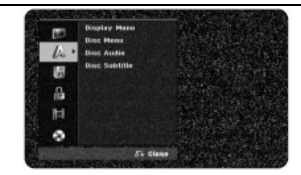

**MENU DISPLAY** - בחירת שפת תפריט ההגדרות ותצוגת המסך. **Subtitle/Audio/Menu Disc** - בחירת השפה לתפריט/אודיו/כתוביות. ]ORIGINAL]: מתייחס לשפה המקורית בה נצרב התקליטור. ]OTHERS]: לבחירת שפה אחרת, לחצו על לחצני הספרות להקלדת המספר בעל 4 הספרות על פי רשימת קוד השפות שבעמוד .29 אם טעיתם בזמן הקלדת המספר, לחצו על CLEAR שוב ושוב למחיקת הספרות ואחר כך תקנו אותן.

]OFF( ]ל- SUBTITLE DISC): כיבוי הכתוביות.

#### **התאמת הגדרות אודיו**

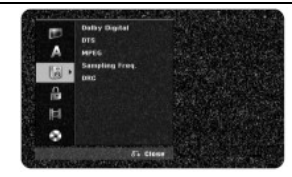

**MPEG/DTS/Digital Dolby** - בחירת סוג האודיו הדיגיטאלי כאשר משתמשים בשקע יציאת אודיו דיגיטאלי.

[BITSTREAM[: בחרו באפשרות זו כאשר אתם מחברים את שקע יציאת האודיו הדיגיטאלי של הנגן למגבר בעל מקודד פנימי של דולבי דיגיטאלי, .MPEG או DTS

[PCM( [עבור MPEG / Digital Dolby): בחרו באפשרות זו כאשר אתם מחברים את שקע יציאת האודיו הדיגיטאלי של הנגן למגבר ללא מקודד פנימי של דולבי דיגיטאלי או MPEG.

[OFF( [עבור DTS): בחרו באפשרות זו כאשר אתם מחברים את שקע .<br>יציאת האודיו הדיגיטאלי של הנגן למגבר ללא מקודד פנימי שלDTS .

#### **.Freq Sampling( תדרים( - בחירת מספר תדרים של אותות האודיו.**

]KHz 48]: במקרה של תקליטור עם תדרי KHz 96 אותות האודיו מתורגמים ל- KHz .48 אם המגבר או הרסיבר שלכם אינם מסוגלים לנהל אותות של KHz ,96 בחרו באפשרות ]KHz 48].

)KHz 96): אותות האודיו משודרים בצורתם המקורית.

**DRC( בקרת טווח דינאמי(** - הופך את הקול לברור יותר כאשר עצמת הקול מוחלשת (בדולבי דיגיטאלי בלבד). יש לבחור באפשרות ION לקבלת אפקט זה.

#### **התאמת הגדרות נעילה**

לכניסה לאפשרויות הדרוג, הסיסמא או אפשרויות הקוד האזורי, עליכם להקליד את הסיסמא בעלת 4 הספרות. אם עדיין לא הקלדתם סיסמא, תקבלו הוראה לעשות זאת. הקלידו סיסמא בעלת 4 ספרות. הקלידו את הסיסמא שנית לאימות. אם טעיתם בזמן הקלדת המספר, לחצו על CLEAR מספר פעמים למחיקת הספרות, ותקנו אותן.

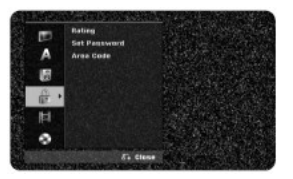

אם שכחתם את הסיסמא, אתם יכולים להזין אחרת. הציגו את תפריט ההגדרות, הקלידו את המספר הבא "210499" ובחרו ]OK [לאישור. הסיסמא הקיימת נמחקה.

**RATING** – בחרו רמת דרוג. ככל שהמספר נמוך יותר, הדרוג מחמיר יותר. בחרו באפשרות ]LIMIT NO ]לביטול הדרוג.

**PASSWORD SET**: סיסמא – קביעה או ביטול סיסמא.

]CHANGE – ]שינוי – הקלידו את הסיסמא חדשה פעמיים לאחר הקלדת הסיסמא הקיימת.

]DELETE – ]מחיקת הסיסמא הקיימת לאחר הקלדת הסיסמא.

**CODE AREA** – קוד איזור – בחרו קוד עבור איזור גיאוגרפי לקביעת רמת דירוג. קוד זה קובע את הסטנדרטים האזוריים המשמשים לדרוג תקליטורים המפוקחים על ידי נעילת ההורים. ראו את רשימת הקודים האזוריים בעמוד .29

#### **התאמת הגדרות ההקלטה**

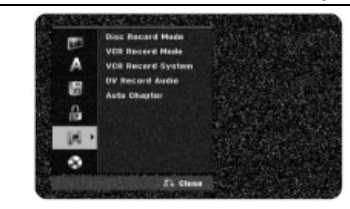

,LP ,SP ,XP-מ להקלטה התמונה איכות בחירת **– Disc Record Mode** EP, או MLP. ראו את משך ההקלטה בכל מצב בעמוד .32

]XP]: איכות התמונה הגבוהה ביותר.

]SP]: איכות תמונה רגילה.

]LP]: תמונה באיכות מעט נמוכה יותר מאשר מצב SP.

]EP]: תמונה באיכות נמוכה.

]MLP]: משך ההקלטה הארוך ביותר עם תמונה באיכות הנמוכה ביותר.

**מצב הקלטת VCR** - בחרו את איכות התמונה עבור הקלטת VCR עבור; SP (הקרנה רגילה), LP (הקרנה ארוכה).

**שיטת הקלטת VCR** - מקליט הוידאו שלכם עושה שימוש בשלוש שיטות צבע; PAL, MESECAM ו Auto. במהלך ההקלטה, המכשיר שלכם יבחר את שיטת הצבע המתאימה אוטומטית, בכל אופן אם תחוו בעיה כלשהי, תוכלו לקבוע את השיטה ידנית.

**Audio recorder DV** - עליכם להגדיר אפשרות זו אם יש ברשותכם מצלמת וידאו המשתמשת בחיבור אודיו מסוג bit/12-kHz32 ומחוברת לשקע IN DV בפנל הקדמי.

לכמה מצלמות וידאו דיגיטאליות יש שני ערוצי סטריאו לאודיו. אחד מקליט בזמן הצילום, השני נועד להקלטה לאחר הצילום. בהגדרה של 1 AUDIO, משתמשים בקול שהוקלט במהלך ההקלטה. בהגדרה של 2 AUDIO , משתמשים בהקלטה שלאחר הצילום.

**Chapter Auto -** בזמן הקלטת תקליטור DVD, מוספים סמני פרקים בצורה אוטומטית ברווחי זמן ספציפיים )5 או 10 דקות(. אם תבחרו באפשרות NONE, סימון הקטעים יכבה יחד עם האפשרות של ביטול חלוקה.

#### **התאמת הגדרות התקליטור**

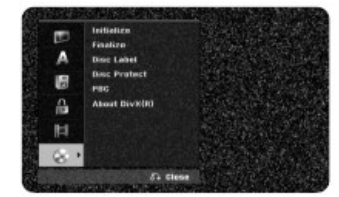

**INITIALIZE** - אתם יכולים לאתחל תקליטור על ידי לחיצה על ENTER בזמן בחירת ]START[. יופיע תפריט האתחול,INITIALIZE . הנגן מתחיל לפרמט לאחר האישור. אתם יכולים לבחור בין מצב VR ומצב VIDEO עבור תקליטורי RW-DVD. כל מה שהיה צרוב על גבי התקליטור ימחק לאחר הפירמוט. הפורמט לתקליטורים מסוג RW+DVD ,R+DVD ,R-DVD הוא תמיד פורמט "Video ", כמו בתקליטורי DVD צרובים.

)אתם יכולים להקרין תקליטורי RW+DVD ,R+DVD ,R-DVD בנגן רגיל(. אם תטעינו תקליטור ריק לחלוטין, המערכת תאתחל את התקליטור אוטומטית. ראו מידע נוסף בפרק "מצבי פירמוט (תקליטור חדש)" בעמוד5.

**Finalize** - יש צורך לסגור את התקליטור כאשר מקרינים תקליטורים שנצרבו בנגן זה במכשירים אחרים. משך זמן הסגירה תלוי במצב התקליטור, משך ההקלטה ומספר הכותרים.

]Finalize]: יופיע תפריט הסגירה. הנגן מתחיל לסגור את התקליטור לאחר האישור.

}Unfinalize ]ניתן לפתוח את סגירת תקליטורי RW-DVD לאחר אישור בתפריט Unfinalize. לאחר הפתיחה, ניתן לערוך את התקליטור ולהקליט עליו.

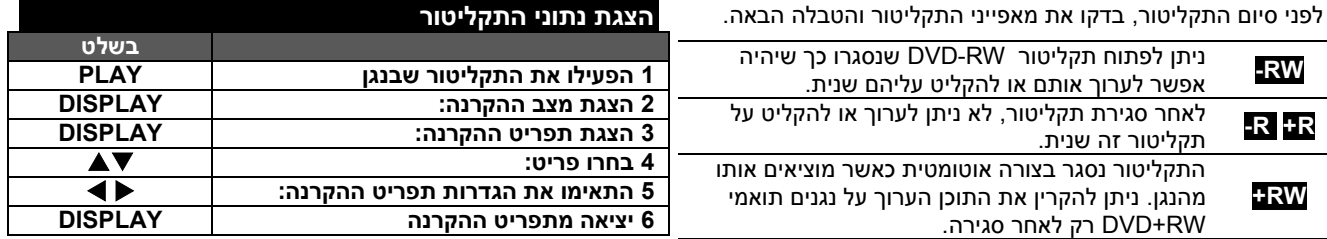

**LABEL DISC** - פעולה זו מאפשרת לכם לשנות את שם התקליטור למשהו תיאורי יותר. השם מופיע כאשר אתם מטעינים את התקליטור וכאשר אתם מציגים את תפריט הצגת הגדרות התקליטור על המסך. תפריט המקלדת יופיע על ידי לחיצה על ENTER בזמן בחירת האפשרות ]EDIT].

**PROTECT DISC** - פעולה זו מאפשרת לכם להגן על תקליטורים מפני הקלטה לא רצויה, מחיקה או עריכה בזמן הגדרת פעולה זו למצב ]ON]. לא ניתן להגן על תקליטורי R-DVD ותקליטורי RW-DVD שפורמטו במצב ווידאו.

**PBC( בקרת הקרנה(** - בקרת ההקרנה מאפשרת הפעלת מאפייני ניווט הקיימים במספר תקליטורי ווידאו .בחרו ב ]ON ]לשימוש באפשרות זו.

**)אפשרות R (DivX**- אנו מספקים לכם את קוד הרישום של (R(DIVX VOD ( ווידאו על פי הזמנה ( המאפשר לכם לשכור ולרכוש סרטי וידאו באמצעות שירות זה. למידע נוסף, פנו לאתר www.divx.com/vod. לחצו על ENTER כאשר סמל ENTER מודגש תוכלו לצפות במספר הרישום של הנגן.

#### **הצגת נתוני התקליטור – אפשרויות נוספות**

#### **התאמת פריט בתפריט ההקרנה**

אתם יכולים לבחור פריט ע ידי לחיצה על ושינוי או בחירת ההגדרה על ידי לחיצה על .

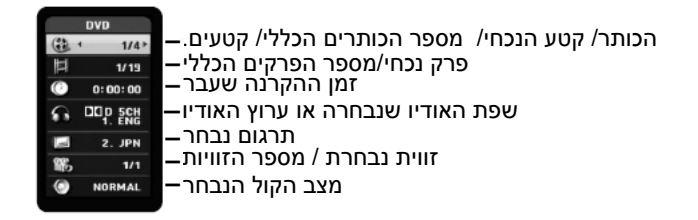

# **מעבר לכותר אחר DVD ALL DivX**

כאשר בתקליטור יש יותר מכותר אחד, אתם יכולים לעבור לכותר אחר. לחצו פעמיים על DISPLAY במהלך ההקרנה והשתמשו ב- לבחירת סמל הכותר. אחר כר לחצו על לחצו הספרה המתאימה  $\blacktriangledown/\blacktriangle$ )9-0( אן על לבחירת מספר הכותר.

# **התחלת ההקרנה מנקודת זמן נבחרת DVD ALL DivX**

לחצו פעמיים על DISPLAY במהלך ההקרנה. תיבת חיפוש הזמן מראה את זמן ההקרנה. בחרו את תיבת חיפוש הזמן והקלידו את שעת ההתחלה הדרוש בשעות, דקות ושניות משמאל לימין , לדוגמא. למציאת סצנה המצויה בשעתיים, 10 דקות ו-20 שניות, הקלידו  $\blacktriangleright$  ולחצו על ENTER. אם הקלדתם מספר שגוי, לחצו על  $\blacktriangleright$  להעברת המקף התחתון (\_) לספרה השגויה. הקלידו את הזמן . הנכון

# **בחירת שפת כתוביות**

במהלך ההקרנה, לחצו פעמיים על DISPLAY להצגת תפריט ההקרנה. השתמשו ב- ■/▼ לבחירת שפת הכתוביות הרצויה.

**או** 

במהלך ההקרנה, לחצו על SUBTITLE והשתמשו ב- ● ⊁ לבחירת שפת הכתוביות הרצויה.

#### **צפייה מזווית שונה**

אם התקליטור כולל סצנות שהוקלטו מזוויות צילום שונות, אתם יכולים לשנות לזווית צילום שונה במהלך ההקרנה. במהלך ההקרנה לחצו , פעמיים על DISPLAY להצגת תפריט ההקרנה - השתמשו ב. / לבחירת אפשרות הזווית ולחצו על לבחירת הזווית הרצויה.

# **בחירת מצב אודיו DVD ALL DivX**

נגן זה יכול להפיק אפקט צליל היקפי תלת מימדי המדמה השמעה רב- ערוצית משני רמקולים סטריאופוניים רגילים במקום חמשת הרמקולים הנדרשים בדרך כלל להאזנה לאודיו רב-ערוצי במערכת קולנוע ביתית. במהלך ההקרנה, לחצו פעמיים על DISPLAY להצגת תפריט ההקרנה. השתמשו ב-  $\blacktriangledown/\blacktriangle$  לבחירת מצב האודיו הרצוי ואז השתמשו ב- לבחירת מצב השמע הרצוי )היקפי ) sur D3 (או רגיל, NORMAL).

# **הצגת מידע במהלך צפייה בטלוויזיה**

בזמן הצפייה בטלוויזיה, לחצו על DISPLAY להצגת המידע המוצג על המסך.

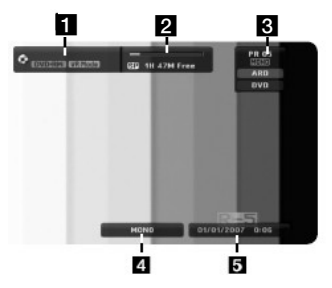

- **)1(** מראה את שם התקליטור והפורמט.
- **)2(** מראה את צורת ההקלטה, מקום פנוי, ואת רצועת התקדמות הזמן.
- **)3(** מראה את מספר הערוץ, שם התחנה ואות האודיו )סטריאו או מונו) הנקלטת על ידי המקלט.
	- **)4(** מראה את ערוץ האודיו הנכחי.
		- **)5(** מראה תאריך ושעה נוכחיים.

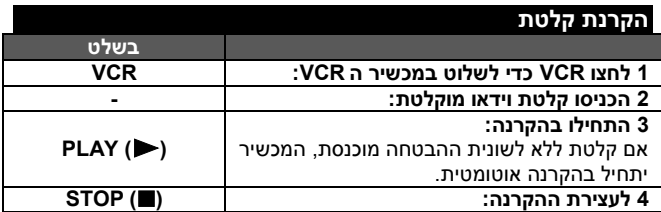

# **הקרנת קלטת – אפשרויות נוספות**

# **בקרת עקיבה TAPE**

אם רעש מופיע על המסך במהלך ההקרנה, לחצו בו זמנית (TRK(CH/PR )**/** )על השלט רחוק או .PROG( **/** )בחזית המכשיר עד אשר הפרעות הרעש על המסך ייעלמו.

# **השהיית הקרנה והקרנה תמונה-אחר-תמונה TAPE**

לחצו ( PAUSE/STEP ( להשהיית הקרנה.

לחצו ( (STEP/PAUSE להקרנה תמונה-אחר-תמונה. לחצו ( (PLAY כדי להמשיך בהקרנה.

לאחר 5 דקות במצב STILL, הנגן ייעצר מעצמו כדי להגן על הקלטת ועל ראש הוידאו.

# **הרצה מהירה קדימה או אחורה TAPE**

לחצו FORWARD / BACKWARD( או )להקרנה במהירות קדימה ואחורה תוך כדי צפייה. לחצו ( (PLAY כדי להמשיך בהקרנה במהירות רגילה. אם המכשיר נשאר במצב סריקה למשך יותר מ 3 דקות, המכשיר יעבור אוטומטית למצב הקרנה, כדי להגן על הקלטת וראשי הוידאו.

# **הקרנה בהילוך איטי TAPE**

בזמן שההקרנה מושהית, לחצו FORWARD( )כדי להציג את הסרט בהילוך איטי. לחצו ( (PLAY כדי להמשיך בהקרנה במהירות רגילה. אם מצב הילוך איטי נמשך למשך יותר מ 3 דקות, המכשיר יעבור אוטומטית למצב הקרנה רגיל.

# **האזנה לשמע אחר TAPE**

לחצו על AUDIO ואז קבעו את ערוץ שמע הקלטת ל HIFI, שמאל, ימין או רגיל. השתמשו בלחצני )**/** )לבחירת שמע הקלטת שאתם רוצים.

# **תכונת זיכרון מונה TAPE**

איפוס מיקום המונה הנוכחי ל .0:00:00 על ידי לחיצה על CLEAR. כדי לחזור אוטומטית למיקום המונה ,0:00:00 לחצו ENTER בעת שהקלטת במצב עצירה או במצב הקרנה.

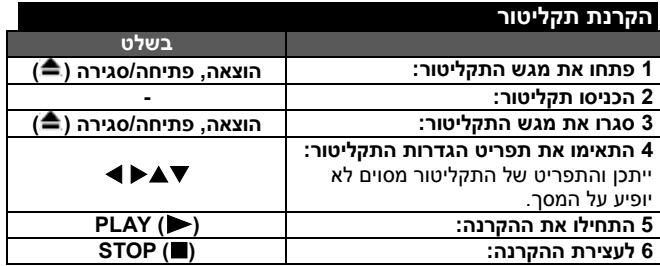

# **הקרנת תקליטור – אפשרויות נוספות**

# **הקרנת תקליטור הכולל תפריט DVD**

מסך התפריט יכול להיות מוצג לאחר הטענת \תקליטור DVD או תקליטור וידאו הכולל תפריט.

**DVD** - לחצו על לחצני /// לבחירת הכותר/הפרק שברצונכם לצפות, לחצו על ENTER להתחלת ההקרנה. לחצו על TITLE או LIST/MENU DISC לחזרה למסך התפריט.

.

-

.

# **דילוג לפרק/קטע/קובץ הבא/הקודם DVD ALL ACD MP3 WMA DivX**

לחצו על SKIP( )למעבר לפרק/קטע/קובץ הבא. לחצו על SKIP( )למעבר לתחילת הפרק/הקטע/הקובץ הנכחי. לחצו על SKIP( )פעמיים למעבר לפרק/קטע/קובץ הקודם.

#### **עצירת הקרנה**

לחצו על PAUSE/STEP ( II ) לעצירת הקרנה. לחצו על PLAY ( → ) להמשך ההקרנה.

# **הקרנה של תמונה-אחר-תמונה DVD ALL DivX**

לחצו מספר פעמים על STEP/PAUSE( )להקרנת תמונה-אחר- תמונה.

# **הקרנה מהירה קדימה או אחורה DVD ALL ACD DivX**

לחצו על ) או ) להקרנה מהירה קדימה או אחורה במהלך ההקרנה. אתם יכולים לשנות את מהירויות ההקרנה השונות על ידי מספר לחיצות על (♦ או 4). לחצו על PLAY (→ ) לחזרה למצב הקרנה במהירות רגילה.

# **שמיעת אודיו שונה DVD ALL DivX**

לחצו על AUDIO ואחר כך על או מספר פעמים להחלפה בין שפות השמע, הערוצים או שיטות הפענוח.

# **האטת מהירות ההקרנה DVD ALL**

בזמן עצירת ההקרנה, לחצו על ) או ) להאטת הקרנה קדימה או אחורה. אתם יכולים לשנות את מהירויות ההקרנה השונות ו PLAY או (+ או 10) מספר פעמים. לחצו על PLAY ) )להמשך ההקרנה במהירות רגילה.

# **הקרנה חוזרת DVD ALL ACD MP3 WMA**

לחצו על MODE PLAY מספר פעמים לבחירת פריט שברצונכם לחזור ולהקרינו. הכותר הנכחי, הפרק או הקטע יוקרנו שוב ושוב.

לחזרה למצב רגיל, לחצו על MODE PLAY שוב ושוב לבחירת .]OFF[

# **חזרה על קטע מסוים )B-A** ) **DVD ALL ACD**

לחצו על PLAY MODE לבחירת [ -A ]בתחילת הקטע שעליו אתם רוצים לחזור ולחצו על , ENTERבסוף הקטע. החלק שבחרתם יחזור על עצמו שוב ושוב.

לחזרה למצב הקרנה רגיל, לחצו על PLAY MODE לבחירת [OFF].

# **צפייה בתמונת וידאו מוגדלת DVD ALL**

במהלך ההקרנה או מצב עצירה לחצו על , ZOOM מספר פעמים לבחירת מצב הזום. אתם יכולים לנווט בין התמונות המקורבות באמצעות לחצני ▲ ▼ ♦ . לחצו על CLEAR ליציאה.

# **סימון סצנה נבחרת DVD ALL**

אתם יכולים לסמן עד ל6- מקומות מועדפים על ידי לחיצה על MARKER במקום הרצוי. אתם גם יכולים להיזכר או למחוק מיקום על ידי לחיצה על SEARCH. השתמשו ב- ▲▼■ **ל**בחירת הסימו , המבוקש אחר כך לחצו על ENTER להזכרות או על CLEAR . למחיקה

# **צפייה בתפריט הכותר DVD**

אם לתקליטור יש תפריט, תפריט הכותר יופיע על המסך ייתכן , אחרת. והתפריט לא יופיע.

#### **זיכרון לסצנה אחרונה DVD**

נגן זה זוכר את הסצנה האחרונה של התקליטור האחרון שנצפה. הסצנה האחרונה נשארת בזיכרון גם לאחר שמוציאים את התקליטור מהנגן או מכבים אותו. אם תטעינו תקליטור שממנו שמורה הסצנה, הסצנה תשוחזר אוטומטית.

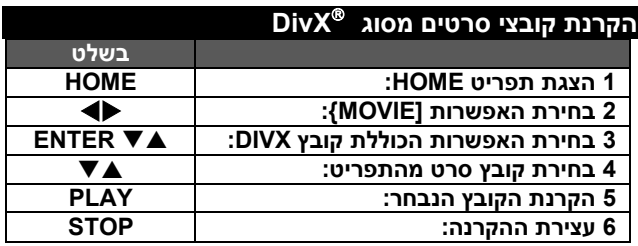

# **הקרנת קובצי סרטים מסוג DivX - אפשרויות נוספות**

#### **אפשרויות תפריט רשימת סרטים )LIST MOVIE)**

בחרו את הקובץ שברצונכם לראות את התפריט שלו ולחצו על ENTER. תפריט אפשרויות יופיע בצידו השמאלי של המסך.

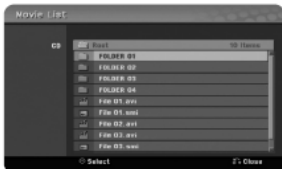

]PLAY]: התחלת ההקרנה של הקובץ הנבחר. ]OPEN]: פתיחת התיקייה והופעת רשימת הקבצים בתיקייה.

# **הערות לגבי הצגת כתוביות DivX**

אם הכתוביות אינן מוצגות כהלכה, לחצו על STEP/PAUSE כאשר מופיע כתובית. לחצו במשך כ3- שניות על SUBTITLE להצגת תפריט קוד השפה. השתמשו ב- לשנוי קוד השפה עד שהכתובית תופיע נכון. לחצו על )) PLAY להמשך ההקרנה.

#### **הצגת קובץ המידע של הקרנת הסרט**

לחצו על DISPLAY בזמן בחירת הקובץ שברצונכם לראות. הנגן מציג את המידע על המסך.

# **דרישות של קובצי DivX**

**רזולוציה אפשרית**: 576 x 720( ג X ר( פיקסל. ".divx" ,".avi" :**DIVX סיומות כתוביות DIVX הניתנות לצפייה:** ,"sml,." str.", .)בלבד Micro DVD בפורמט" ).txt" ,)בלבד Micro DVD בפורמט" ).sub" **פורמט קידוד בניתנים לצפייה**: "3DIV", ,"43MP "," DIVX'","50DX" **קבצי אודיו הניתנים לשמיעה**: "3AC" ," PCM"," 3MP"," WMA".

תדרי דוגמא: בתחום kHz 8-48( 3MP), בתחום kHz 32-48( WMA). קצב BIT: בתחום 8-320 קב"ש )3MP), בתחום 32-192 קב"ש )WMA). .JOLIET-ו ISO 9660 בפורמט :**CD-R פורמט** )UDF BRIDGE פורמט )ISO 9600 :**DVD+R/WR פורמט מקסימום קבצים/תיקיות**: פחות מ.1999-

# **הערות לגבי פורמט DivX**

- שם קובץ כתוביות ה DivX חייב להיות זהה לשם קובץ סרט ה-DIVX בכדי שיוצג בנגן זה.
	- אם מספר התמונות בשנייה הוא מעל ,29.97 ייתכן והנגן לא יפעל בצורה נכונה.
	- אם אין הקבלה בין הקול והתמונה של קובץ DIVX, חזרו למסך התפריט.
- אם קיים קוד לא מוכר בשם קובץ DIVX, הוא עלול להיות מוצג על ידי הסימן ."\_"
	- נגן זה אינו תומך בקובצי DIVX המוקלטים באמצעות GMC.

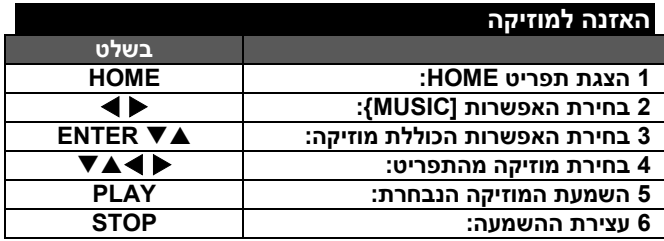

# **האזנה למוזיקה - אפשרויות נוספות**

#### **אפשרויות תפריט רשימת מוזיקה**

בחרו את הקובץ/קטע שלגביו אתם רוצים להציג את התפריט ולחצו על ENTER. יופיע תפריט בצידו השמאלי של המסך.

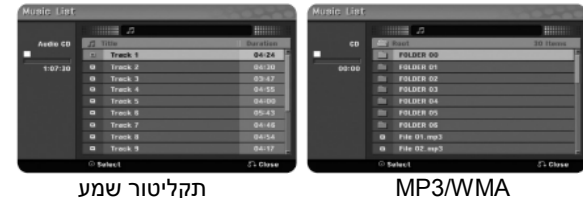

]PLAY – ]השמעת הקובץ/הקטע הנבחר. ]RANDOM]: השמעה או עצירה של השמעה אקראית. ]OPEN]: פתיחת התיקייה והצגת רשימת הקבצים שבתיקייה.

# **הצגת מידע על קובצי WMA3/MP**

לחצו על DISPLAY לאחר בחירת הקובץ שברצונכם להציג את המידע לגביו. הנגן מראה את המידע של TAG3-ID של הקובץ. אם הקובץ אינו מכיל מידע זה, הכיתוב ] NONE :TAG3-ID ]יופיע על המסך.

#### **השמעת מוזיקה בסדר אקראי**

כאשר אתם בוחרים באפשרות ]RANDOM ]בתפריט רשימת המוזיקה, לחצו על ENTER, והנגן יתחיל השמעה אקראית ויופיע הכיתוב "RANDOM "על המסך. לחזרה להשמעה רגילה, בחרו באפשרות ]RANDOM ]שנית ולחצו על ENTER.

# **הדרישות של קובצי מוזיקה מסוג WMA3/MP**

**סיומת הקובץ**: "3mp."," wma.". **תדרי דוגמא**: בתחום kHz 8-48( 3MP), בתחום kHz 32-48  $(WMA)$ 

**קצב BIP**: בתחום 8-320 קב"ש )3MP), בתחום 32-192 קב"ש  $(WMA)$ 

.JOLIET-ו ISO 9660 בפורמט :**CD-R פורמט**

)UDF BRIDGE פורמט )ISO 9600 :**DVD+R/WR פורמט מקסימום קבצים/תקליטור**: פחות מ1999- ) מספר כולל של קבצים ותיקיות(.

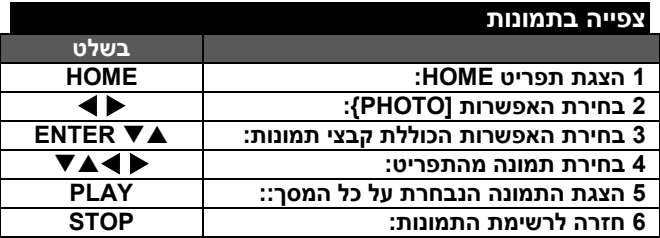

# **צפייה בתמונה - אפשרויות נוספת**

#### **אפשרויות תפריט רשימת תמונות**

בחרו את הקובץ/קטע שלגביהם תרצו להציג את התפריט ולחצו על ENTER. יופיע תפריט בצידו השמאלי של המסך.

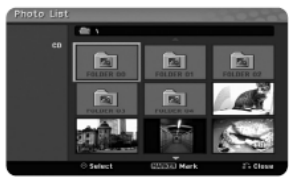

]SCREEN FULL]: הצגת התמונה הנבחרת במסך מלא. ]OPEN]: פתיחת התיקייה והופעת רשימת הקבצים שבתיקייה. ]SHOW SLIDE]: הצגת תפריט מצגת שקופיות.

# **דילוג לתמונה הבאה/הקודמת**

לחצו על SKIP( או )לצפייה בתמונה הבאה/הקודמת על כל המסך.

# **סיבוב תמונה**

השתמשו בלחצן לסיבוב תמונה בזמן הצפייה בתמונה במסך מלא.

# **צפייה בקובצי תמונות כמצגת שקופיות**

להצגת תמונות הנמצאות ברשימת התמונות כמצגת שקופיות, בחרו את האפשרות ]SHOW SLIDE ]שבצידו השמאלי של המסך ולחצו על ENTER. על המסך יוצג תפריט מצגת השקופיות. הגדירו את אפשרויות ]OBJECT ]ו- ]SPEED ]ולחצו על ENTER בזמן שבחרתם באפשרות ]START]. הנגן יתחיל את מצגת השקופיות על פי הגדרותיכם. אפשרויות ]OBJECT]:

- [ SELECTED ]מראה מצגת שקופיות מקבצים שנבחרו. השתמשו בלחצן MARKER לבחירת קבצים.
	- [ ALL ]מראה במצגת השקופיות את כל התמונות. אפשרויות ]SPEED]:

כוונו את מהירות המצגת ל-]SLOW],[ NORMAL],[ FAST( ]איטי, רגיל, מהיר)

# **עצירת הקרנת מצגת שקופיות**

לחצו על STEP/PAUSE לעצירת הקרנת המצגת. לחצו על PLAY להמשך ההקרנה.

# **דרישות קובצי תמונות**

**סיומת הקובץ**: "JPG." **גודל התמונה**: מומלץ פחות מ-M.4 .JOLIET-ו ISO 9660 בפורמט :**CD-R פורמט** .)UDF BRIDGE פורמט )ISO 9660 :**DVD+R/WR פורמט מקסימום קבצים/תקליטור**: פחות מ1999- )מספר כולל של קבצים ותיקיות(.

# **הערות לגבי קובץ JPEG**

- אין תמיכה בקובצי JPEG מתקדמים ודחוסים.
- ייתכן שבגלל גודל ומספר קובצי ה-JPEG ייקח מספר דקות לקריאת תוכן המדיה.

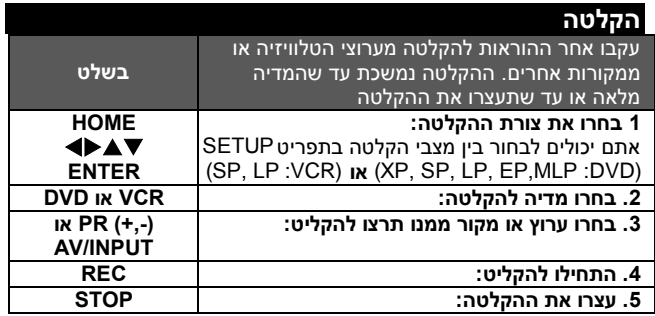

#### **הקלטה - אפשרויות נוספות**

# **שינוי ערוץ שמע טלוויזיה**

לפני הקלטה, אתם יכולים לשנות את ערוץ השמע של הטלוויזיה לשידור סטריאו או דו-לשוני. לחצו שוב ושוב על AUDIO כדי לשנות את ערוץ השמע. ערוץ השמע הנוכחי מוצג על המסך.

# **הקלטת טיימר מידית**

הקלטת טיימר מידית מאפשרת לכם להקליט בקלות משך זמן שנקבע.

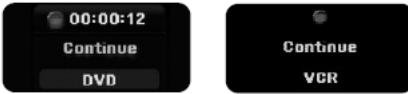

כאשר לוחצים על REC בפעם הראשונה, מתחילה ההקלטה. לחצו מספר פעמים על REC לבחירת משך הזמן. כל לחיצה על REC מציגה את זמן ההקלטה על המסך. אתם יכולים לכוון את ההקלטה במסגרת המקום הפנוי הקיים.

# **השהייה ההקלטה**

לחצו על STEP/PAUSE לעצירת ההקלטה. להמשך ההקלטה, לחצו .PAUSE/STEP על

# **קביעת טיימר הקלטה**

ניתן לתכנת נגן זה להקליט עד 16 הקלטות במהלך חודש. יש לכוון את השעון לפני תחילת התכנות. Timer Record 0 min from

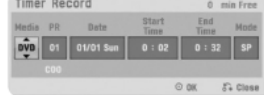

לחצו על HOME ובחרו את האפשרות טלוויזיה. לחצו לבחירת ] TIMER .]TIMER RECORD LIST[ תפריט להצגת ENTER על ולחצו[ RECORD השתמשו ב- לבחירת ]NEW ]ולחצו על ENTER להצגת תפריט . באמצעות ערך על התאימו .[TIMER RECORD[

]PR]: בחרו מספר תוכנית מהזיכרון או אחד מהמקורות החיצוניים ממנו תרצו להקליט )אתם לא יכולים לבחור DV).

]DATE]: בחרו תאריך, עד חודש מראש.

]TIME START]: קבעו את זמן ההתחלה.

]TIME END]: קבעו את זמן הסיום.

(XP, SP, LP, EP,MLP, AT :DVD) ההקלטה צורת את קבעו :[MODE[ .(SP, LP :VCR)**או** 

מצב AT) אוטומטי) קובע כמה זמן ניתן להקליט על תקליטור ובמידת הצורך משנה את צורת ההקלטה להשלמת ההקלטה של התוכנית.

לחצו על ENTER לקביעת הקלטה מתוכנתת "הכיתוב . OK REC באזור " הבדיקה של תפריט רשימת ההקלטות המתוכנתות מציין שהתכנות של

ההקלטה נכון.

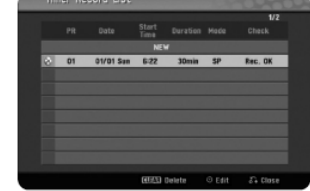

# **ביטול הקלטה מתוכננת**

אתם יכולים לבטל הקלטה מתוכננת לפני תחילת ההקלטה. בחרו את ההקלטה שברצונכם לבטל בתפריט ]LIST RECORD TIMER ולחצו על [ CLEAR . לאישור

# **פתרון תקלות בהקלטה מתוכנתת**

# **למרות שהטיימר מכוון, הנגן לא יקליט כאשר:**

- **-** אין תקליטור בנגן.
- הוכנס תקליטור שלא ניתן לצרוב עליו.
- האפשרות ]PROTECT DISC ]מכוונת על ]ON ]בתפריט ההגדרות (ראו עמוד 17).
	- הנגן פועל (הקלטה, מחיקה וכו').
- DVD+R, ( כותרים 49 ,(DVD-RW, DVD-R( כותרים 99 כבר יש RW+DVD )צרובים על התקליטור.

# **לא ניתן להיכנס לתכנות טיימר כאשר:**

- מתקיימת הקלטה.
- הזמן שאתם מנסים לקבוע כבר עבר.
	- נקבעו כבר 16 תוכניות להקלטה.

# **אם שתים או יותר תוכניות להקלטה חופפות:**

- התוכנית המוקדמת יותר תקבל עדיפות.
- כאשר הקלטת התוכנית המוקדמת תגמר, תתחיל הקלטת התכנית המאוחרת יותר.
- אם שתי תוכניות נקבעו לאותו זמן בדיוק, התוכנית שהוזנה ראשונה תקבל עדיפות.

#### **הקלטה ממקור חיצוני**

אתם יכולים להקליט ממקור חיצוני, כמו למשל מצלמת וידאו או מכשיר וידאו המחוברים לאחד משקעי הכניסה.

כל לחיצה על INPUT/AV משנה את המקור כפי שמתואר להלן. שימו לב שהמקור ממנו אתם רוצים להקליט מחובר כהלכה לנגן לפני תחילת ההקלטה.

- טיונר: טיונר מובנה.
- 1AV: שקע כניסת 21 פין מותקן בפנל האחורי.
- 2AV: שקע מפענח 2 AV 21 פין מותקן בפנל האחורי.
- 3AV: כניסת 3 AV( וידאו' שמע )שמאל/ימין(( מותקן בחזית המכשיר.

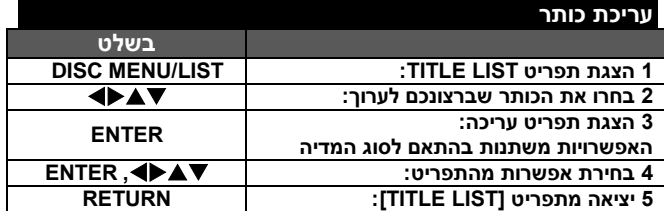

#### **עריכת כותר - אפשרויות נוספות**

# **תפריט רשימת הכותרים**

לחצו על LIST/MENU DISC להצגת תפריט רשימת הכותרים. ההקרנה צריכה לעצור בזמן זה. אתם יכולים להגיע לרשימה גם על ידי תפריט HOME, בחרו באפשרות ]MOVIE], ובאפשרות ]DISC ]ולחצו על ENTER. אם אתם עורכים תקליטור VR, לחצו על LIST/MENU DISC למעבר בין תפריט Original ו-Playlist .

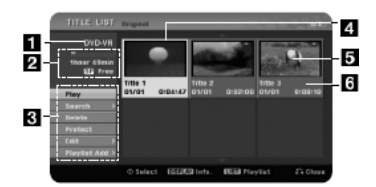

- **)1(** המדיה הנוכחית.
- **)2(** מציין את צורת ההקלטה, מקום פנוי, ומדיד זמן ההקלטה שעבר.
- **)3(** אפשרויות התפריט: להצגת אפשרויות התפריט, בחרו כותר או פרק ולחצו ENTER. האפשרויות המוצגות שונות בהתאם לסוג התקליטור.
	- **)4(** הכותר הנבחר.
	- **)5(** תמונה ממוזערת.
	- **)6(** מציג את שם הכותר, תאריך ההקלטה ואורך ההקלטה.

#### **לפני העריכה**

נגן זה מציע אפשרויות עריכה שונות לסוגים שונים של תקליטורים. לפני העריכה, בדקו את סוג התקליטור ובחרו את האפשרות הקיימת לתקליטור שלכם.

אתם יכולים ליהנות מאפשרויות עריכה מתקדמות ל-DVD בפורמט VR )RW-DVD). עריכת ההקלטה המקורית )הנקראת "מקור"( או העותק שנוצר מהמקור )PLAYLIST).

העריכה שנעשית על המקור הינה סופית. אם אתם מתכוונים לערוך כותר ללא עריכת המקור, אתם יכולים ליצור העתק לצורך עריכה.

העתקים הם קבוצה של כותרים מועתקים שנוצרו מכותרים מקוריים לצורכי עריכה.

כותרים בתוכן המקורי של התקליטור כוללים פרק אחד או יותר. כאשר אתם מכניסים כותר לרשימת ההעתקים, מופיעים גם כל הפרקים שבכותר. במילים אחרות, פרקים ברשימת ההעתקים פועלים בדיוק כמו פרקים בתקליטור DVD. חלקים הם אזורים בכותר המקורי או ב\ההעתק. אתם יכולים להוסיף או למחוק חלקים מתפריט ORIGINAL או PLAYLIST. הוספת פרק או כותר לעותק יוצרת כותר חדש הבנוי החלקים (למשל, פרקים) של כותר מקורי. מחיקת חלק מסירה את החלק מהכותר המקורי או בהעתק.

# **עריכת סמני פרק**

אתם יכולים ליצור פרק בתוך כתר על ידי הכנסת סמני פרק בנקודה הרצויה. לחצו על ADD.CHP בנקודה הרצויה במהלך ההקרנה או ההקלטה. על המסך יופיע סמל סמן פרק.

אפשר להוסיף את סמני הפרקים בצורה אוטומטית במרווחים רגילים על ידי בחירת האפשרות [AUTO CHAPTER] בתפריט ההגדרות.

#### **שינוי תמונה ממוזערת**

כל כותר המוצג בתפריט רשימת הכותרים מוצג על ידי תמונה ממוזערת שנלקחת מתחילת הכותר או הפרק.

לחצו על THUMBNAIL להצגת התמונה הנראית בתפריט רשמת הכותרים. **מחיקת כותר או פרק** 

כאשר אתם מוחקים כותר או פרק מעותק, הכותר או הפרק נשארים במקור. אולם, אם אתם מוחקים כותר או פרק מהמקור, החלק שנמחק מהמקור נמחק גם מהעותק.

בחרו כותר או פרק שברצונכם למחוק ולחצו על ENTER. בחרו ]DELETE] בתפריט שבצידו השמאלי של המסך ולחצו על ENTER לאישור.

#### **חיפוש פרק**

אתם יכולים לבחור את התחלת הכותר על ידי חיפוש הפרק. בחרו כותר שאתם רוצים לחפש, ולחצו על ENTER. בחרו באפשרות ]CHAPTER ]באפשרות ]SEARCH ]בתפריט שבצידו השמאלי של המסך, ולחצו על ENTER להצגת . תפריט CHAPTER LIST

השתמשו ב- למציאת הפרק שאתם רוצים להקרין ולחצו על PLAY להתחלת ההקרנה.

#### **יצירת רשימת עותק חדש**

העותק מאפשר לכם לערוך או לערוך מחדש כותר או פרק ללא שינוי ההקלטה המקורית. השתמשו באפשרות זו להוספת כותר או פרק מקורי לרשימת העותקים קיימת או חדשה.

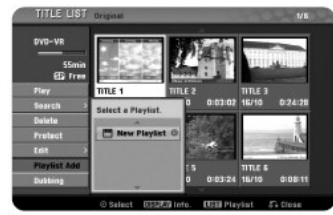

בחרו בכותר או פרק מקוריים שאתם רוצים להכניס לרשימת העותקים ולחצו על ENTER. בחרו באפשרות IPLAYLIST ADD ולחצו על ENTER להצגת תפריט ]PLAYLIST SELECT]. בחרו כותר מרשימת העותקים בה אתם רוצים לשים את הכותר או הפרק המקוריים או בחרו באפשרות ] NEW PLAYLIST ]ליצירת רשימת עותקים חדשה.

# **העברת פרק מהעותקים**

השתמשו באפשרות זו לסידור מחדש של סדר ההקרנה של רשימת העותקים ]MOVE[ באפשרות בחרו .[CHAPTER LIST – PLAYLIST[ בתפריט בתפריט שבצידו השמאלי של מסך PLAYLIST – LIST CHAPTER ]ולחצו על ENTER. השתמשו ב- לבחירת המקום אליו אתם רוצים להעביר את הפרק ואז לחצו ENTER. התפריט המעודכן יוצג.

#### **חיפוש על פי זמן**

אתם יכולים לבחור את התחלת הכותר על ידי חיפוש בזמן. בחרו כותר אותו אתם רוצים לחפש ולחצו על ENTER. בחרו את האפשרות ]TIME ]מהתפריט בצידו השמאלי של המסך ולחצו על ENTER להצגת תפריט החיפוש ]SEARCH].

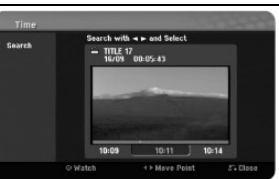

השתמשו ב- $\blacktriangleright$  למציאת הזמו בו תרצו להתחיל. כל לחיצה על  $\blacktriangleright$  מזיזה דקה אחת ולחצו לפרק זמן קצר על למעבר של 5 דקות. לחצו על ENTER לצפייה בכותר בזמן שנבחר.

#### **הסתרת פרק או כותר**

אתם יכלים לדלג על הקרנת פרק או כותר ללא מחיקתם. בחרו כותר או פרק שברצונכם להסתיר ולחצו על ENTER. בחרו את האפשרות ]HIDE] באפשרות ]EDIT ]ולחצו על ENTER.

אם ברצונכם להקרין את הפרק שהוסתר, בחרו את הכותר או הפרק שהוסתרו ולחצו על ENTER. בחרו באפשרות ]SHOW ]באפשרות ]EDIT ]ולחצו על ENTER לשחזור.

#### **מחיקת חלק**

אתם יכולים למחוק חלק מתוך כתר.

בחרו כותר ממנו אתם רוצים למחוק חלק ולחצו על ENTER. בחרו ]DELETE PART[ באפשרות באפשרות ]EDIT ]בתפריט שבצידו השמאלי של המסך ולחצו על ENTER להצגת תפריט ]PART DELETE].

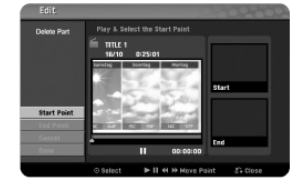

אתם יכולים למצוא את הנקודה הרצויה על ידי לחצני PLAY, SCAN, .PAUSE/STEP

]POINT START]: בחרו את נקודת ההתחלה של החלק אותו אתם רוצים למחוק ולחצו על ENTER.

]POINT END]: בחרו את נקודת הסיום של החלק אותו אתם רוצים למחוק ולחצו על ENTER.

]CANCEL]: לחצו על ENTER לביטול החלק הנבחר. ]DONE]: לחצו על ENTER למחיקת החלק הנבחר.

# **חלוקת כותר**

השתמשו באפשרות זו לפיצול כותר לשני כותרים שונים. בחרו את הכותר אותו תרצו לפצל ולחצו על ENTER. בחרו באפשרות ]DIVIDE ]באפשרות ]EDIT]מהתפריט שבצידו השמאלי של המסך ולחצו על ENTER להצגת תפריט הפיצול ]DIVIDE]. מצאו את הנקודה בה תרצו לפצל את הכותר על ידי לחצני PLAY, SCAN, STEP/PAUSE ולחצו על ENTER בזמן שהאפשרות ]DIVIDE ]נבחרה. המסך מציג את נקודת הפיצול. בחרו באפשרות ]DONE] ולחצו על ENTER לפיצול.

#### **קביעת שם לכותר**

כאשר מקליטים כותר בנגן זה, השם שיינתן לכותר הוא מספר. אתם יכולים לשנות את השם על ידי אפשרות זו.

בחרו את הכותר שאת שמו אתם רוצים לשנות, ולחצו על ENTER. בחרו באפשרות ]NAME TITLE ]בתפריט

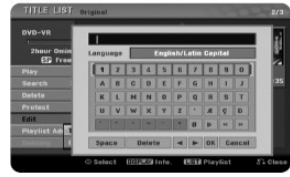

שמצידו השמאלי של המסך ולחצו על ENTER להצגת המקלדת. השתמשו ב- לבחירת גופנים ולחצו על ENTER לאישור הבחירה במקלדת. in **→ ▼▲** 

]OK]: סיום קביעת השם. ]CANCEL]: ביטול כל הגופנים שהוקלדו. ]SPACE]: הכנסת רווח במקום של הסמן. ]DELETE]: מחיקת הגופן שלפני הסמן.

אתם יכולים להשתמש בלחצני השלט הרחוק להזנת השם. PLAY( ): הכנסת רווח במקום של הסמן.

(STEP/PAUSE): מחיקת הגופן שאחרי הסמן.

( STOP), CLEAR מחיקת הגופן שלפני הסמן.

: הזזת הסמן ימינה או שמאלה.

ספרות :0-9 הזנת הגופן המתאים במקום בו נמצא הסמן.

#### **שילוב פרקים**

השתמשו באפשרות זו לאיחוד פרקים סמוכים. בחרו פרק ולחצו על ENTER. בחרו באפשרות ]COMBINE ]לצפייה בסימן האיחוד בין התמונות הממוזערות של הפרק. לחצו על ENTER לאיחוד שני הפרקים המסומנים.

אפשרות זו אינה זמינה במקרים הבאים:

- יש רק פרק אחד בכותר.
	- נבחר הפרק הראשון.
- הפרקים אותם אתם רוצים לאחד נוצרו על ידי מחיקת חלק מכותר מקורי.
	- הפרקים אותם אתם רוצים לאחד נוצרו מכותרים שונים.
		- אחד מפרקי העותק שאתם רוצים לאחד הוזז.

#### **הגנה על כותר**

השתמשו באפשרות זו להגנה על כותר כנגד הקלטה בטעות, מחיקה או עריכה. בחרו את הכותר שעליו תרצו להגן ולחצו על ENTER. בחרו באפשרות ]PROTECT ]מהתפריט בצד שמאל ולחצו על ENTER על התמונה הממוזערת של הכותר יופיע סימן הנעילה.

אם תרצו לבטל את ההגנה על הכותר, בחרו את הכותר המוגן ולחצו על ENTER. בחרו באפשרות ]UNPROTECT ]בפריט שבצד שמאל ולחצו על ENTER לביטול ההגנה.

# **הקלטה חדשה על הקלטה קיימת**

אתם יכולים להקליט וידאו חדש על כותר מוקלט שאינו מוגן. בחרו ערוץ טלוויזיה או מקור כניסה חיצוני ממנו תרצו להקליט. לחצו על LIST/MENU DISC להצגת תפריט רשימת הכותרים. השתמשו ב- להדגשת כותר שעליו אתם רוצים להקליט ולחצו על REC לתחילת ההקלטה. לעצירת ההקלטה, לחצו על STOP.

אם אתם מקליטים משהו ארוך יותר מאשר הכותר הקיים על תקליטור מלא, ההקלטה נעשית על הכותר הבא. אם הכותר הבא מוגן, ההקלטה עוצרת בתחילת הכותר.

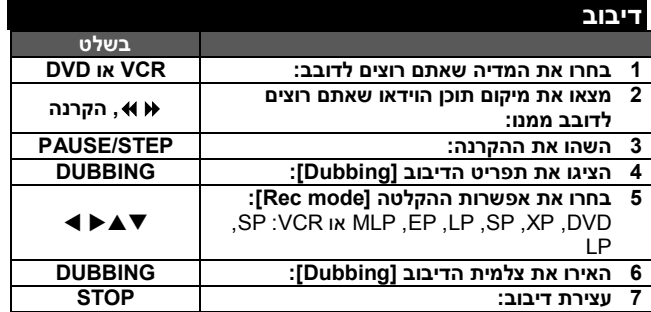

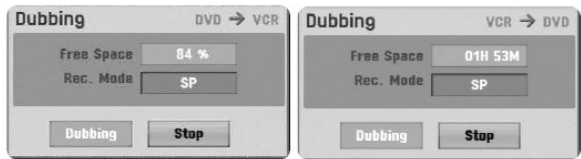

#### **דיבוב כותר - אפשרויות נוספות**

#### **הערות אודות דיבוב**

- אם תוכן הוידאו שאתם מנסים להעתיק הוא מוגן מפני הקלטה, לא תוכלו להעתיק את התקליטור. אסור להעתיק תוכן וידאו מקודד מאקרוויז'ן.
- אם תלחצו STEP/PAUSE במהלך דיבוב, גם חלק הוידאו וגם חלק ה DVD יכנסו למצב השהיה. במצב השהיה, תוכלו לכוון את מיקום המדיה המוקרנת תוך שימוש ב PAUSE/STEP ,BACKWARD ,PLAY, וכו'. מדיית ההקלטה תישאר במצב השהיה. כדי לחדש דיבוב, לחצו על כפתור דיבוב פעמיים.

#### **קודי שפה**

#### השתמשו ברשימה זו כדי להכניס את השפה הרצויה להגדרות הראשוניות הבאות: תקליטור שמע, כתוביות תקליטור, תפריט תקליטור.

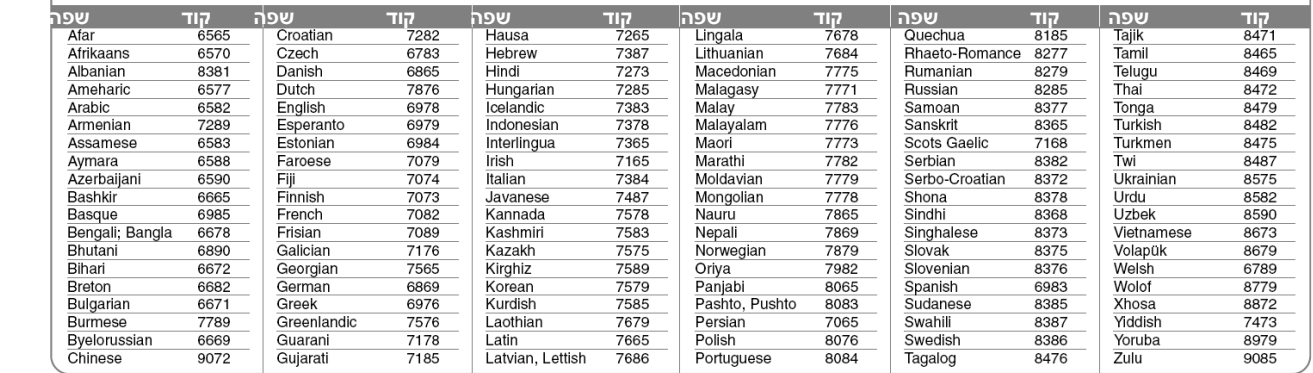

# **קודי אזור**

#### בח<mark>רו קוד אזור מרשימה זו.</mark><br>קוד אזור | ק<br>די sri Lanka LK  **קוד אזור קוד אזור קוד אזור קוד אזור קוד אזור קוד אזור**  Argentina **AR** Croatia  $HR$ **Hong Kong**  $H<sub>K</sub>$ Mexico  $MX$ Philippines PH Sweden **SE** Australia AU Czech Republic  $CZ$ Hungary  $H<sub>U</sub>$ Monaco  $MC$ Poland  $PL$ Switzerland  $CH$ Austria  $AT$ Denmark  $DK$ India  $\overline{N}$ Mongolia **MN** Portugal  $PT$ Taiwan  $\overline{\mathsf{TW}}$ Belaium **BE** Ecuador EC Indonesia  $\overline{1}$ Morocco MA Romania R<sub>O</sub> Thailand TH<sub></sub> Bhutan Israel Nepal  $NP$ Russian Federation RU Turkey **TR BT** Egypt EG IL. UG Bolivia **BO** El Salvador  $SV$ Italy  $\overline{\mathsf{T}}$ Netherlands  $NL$ Saudi Arabia  $SA$ Uganda Brazil  $BR$ Ethiopia ET Jamaica **JM** Netherlands Antilles AN Senegal  $SN$ Ukraine **UA** Cambodia KH **FIII**  $FJ$ Japan **JP** New Zealand  $NZ$ Singapore  $SG$ **United States US** Canada  $CA$ Finland  $F1$ Kenya KE Nigeria  $NG$ Slovak Republic  $SK$ Uruguay **UY** Chile  $CL$ France FR Kuwait **KW** Norway  $N<sub>O</sub>$ Slovenia  $\overline{\mathsf{SI}}$ Uzbekistan UZ China  $C<sub>N</sub>$ Germany **DE** Libya **LY** Oman  $OM$ South Africa  $ZA$ Vietnam **VN** Colombia  $\overline{co}$ **Great Britain**  $GB$ Luxembourg  $\overline{LU}$ Pakistan  $PK$ South Korea KR Zimbabwe ZW Congo  $CG$ Greece  $G$ R Malaysia **MY** Panama  $PA$ Spain ES

#### **פתרון בעיות**

#### **כללי**

#### **הנגן אינו פועל**

חברו את התקע לשקע בקיר.

#### **אין תמונה**

- בחרו בכניסת הווידיאו המתאימה במכשיר הטלוויזיה כך שהתמונה מהנגן תופיע על מסך הטלוויזיה.
	- חברו את חיבורי הווידיאו כהלכה.

#### **נשמעים רעשים מהתמונה**

- אתם מקרינים תקליטור שנצרב בשיטת צבע השונה מזו של הטלוויזיה שלכם.
	- אות הווידיאו מהמקור החיצוני מוגן.
	- כוונו את הרזולוציה המתאימה למכשיר הטלוויזיה שלכם.

#### **הערוץ לא נמצא או לא ניתן לשמרו**

בדקו את חיבור האנטנה שלכם.

#### **אין קול**

- חברו את חיבורי האודיו כהלכה.
- הגדרות הכניסה במגבר או החיבור למגבר אינם נכונים.
	- הנגן במצב סריקה, תנועה איטית או עצירה.

#### **השלט הרחוק אינו פועל כהלכה**

- השלט אינו מכוון לחיישן שעל הנגן.
	- השלט רחוק מדי מהנגן.
	- יש מכשול בדרך בין השלט לנגן.
		- הסוללות של השלט מרוקנות

#### **הקרנה**

#### **הנגן אינו מתחיל בהקרנה**

- הכניסו תקליטור הניתו להקרנה (בדקו את סוג התקליטור, שיטת הצבע ואת  $\bullet$ הקוד האזורי).
	- הכניסו את התקליטור בכיוון הנכון.
	- הכניסו את התקליטור בצורה נכונה במגש התקליטורים, בתוך המוביל.
		- נקו את התקליטור.
		- בטלו את אפשרות ההגבלה או שנו את דרוג ההגבלה.

#### **לא ניתן להקרין תקליטור שנצרב בנגן זה בנגן אחר**

סגרו את התקליטור.

- בדקו את התאמת התקליטור לנגן.
- הכניסו את התקליטור בצורה נכונה במגש התקליטורים, בתוך המוביל.
- תקליטורים שהוקלט עליהם חומר שניתן להקליטו פעם אחת בלבד לא יפעלו בנגנים אחרים.

# **לא ניתן לשנות את הזווית**

- לא הוקלטו מספר זוויות על התקליטור המוקרן.
- לא ניתן לשנות זוויות בכותרים שהוקלטו בנגן זה.

# **לא ניתן לשנות או לכבות את הכתוביות**

- לא נצרבו כתוביות על התקליטור המוקרן.
- לא ניתן לשנות כתוביות שנצרבו על ידי נגן זה.

# **לא ניתן להפעיל קובצי DIVX/JPEG/WMA3/MP**

- הקבצים אינם צרובים בפורמט שהנגן יכול לנגן.
	- הנגן אינו תומך בקוד של קובץ ה- DIVX.
	- הרזולוציה גבוהה מזו שהנגן יכול לתמוך בה.

#### **הקלטה**

#### **לא ניתן להקליט או שההקלטה אינה מצליחה**

- בדקו את המקום שנותר על התקליטור.
- בדקו שהמקור ממנו אתם מנסים להקליט אינו מוגן על ידי זכויות יוצרים.
	- ייתכן והייתה הפסקת חשמל במהלך ההקלטה.
- השתמשו בתקליטורים מפורמטים במצב VR להקלטת חומרים בעלי הגנה משכפול נוסף.

#### **הקלטה באמצעות הטיימר לא הצליחה**

- השעון אינו מכוון לזמן הנכון.
- זמן תחילת ההקלטה המתוכנתת עבר.
- ישנה חפיפה של שתי הקלטות עתידיות, ובמקרה כזה רק ההקלטה המוקדמת יותר תוקלט לגמרי.
- בזמן כיוון ערוץ ההקלטה, שימו לב שהגדרתם את הטיונר המובנה של הנגן ולא את זה של הטלוויזיה.

#### **הקלטת אודיו סטריאו ו/או עותקים אינה נמצאת**

- הטלוויזיה אינה תואמת סטריאו.
- **התוכנית המשודרת אינה בפורמט סטריאו.**
- שקעי V/A של הנגן אינם מחוברים לשקעי V/A של הטלוויזיה.

#### **איפוס הנגן**

אם תתקלו באחד מהסימפטומים הבאים.

- הנגן מחובר לחשמל, אולם עדיין לא ניתן להפעילו.
	- צג התצוגה הקדמי אינו פועל.
	- הנגן אינו פועל בצורה נורמאלית.

# **תוכלו לאפס את הנגן בצורה הבאה.**

- לחצו על לחצן ההפעלה למשך 5 שניות לפחות. פעולה זו תחייב את הנגן להיכבות ולהידלק מחדש.
- נתקו את כבל החשמל, המתינו לפחות 5 שניות, וחברו אתו מחדש.

#### **מאפיינים טכניים**

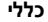

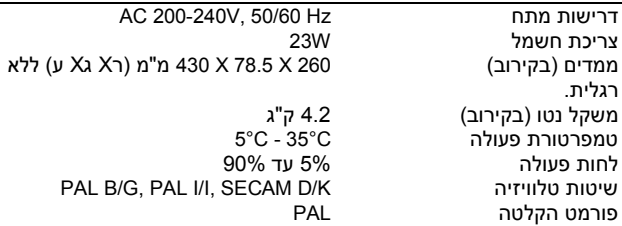

# **שיטה**

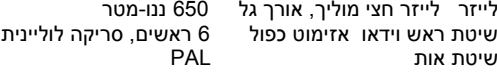

# **הקלטה**

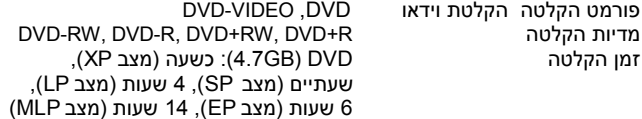

#### **פורמט הקלטת וידאו**

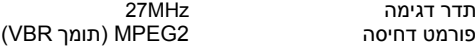

#### **פורמט הקלטת אודיו**

תדר דוגמא kHz48 פורמט דחיסה דולבי דיגיטאלי

#### **הקרנה**

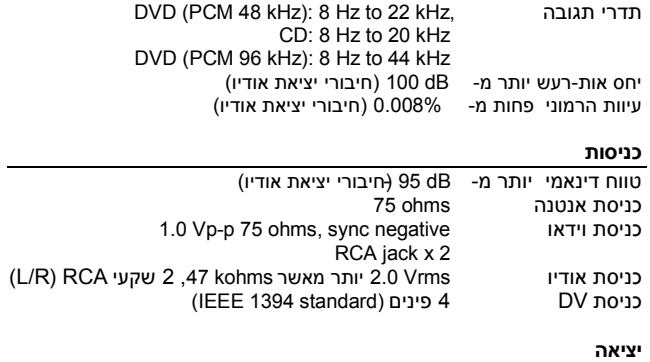

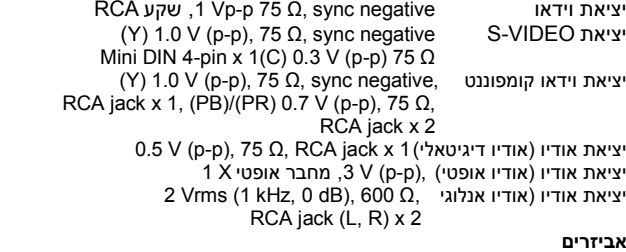

)כבל RF( (1), שלט רחוק )1(, סוללות )1(, כבל אודיו )1(, כבל וידאו )1(.